# Rapporto Ulteriori Informazioni/Rapporto Dirigenti

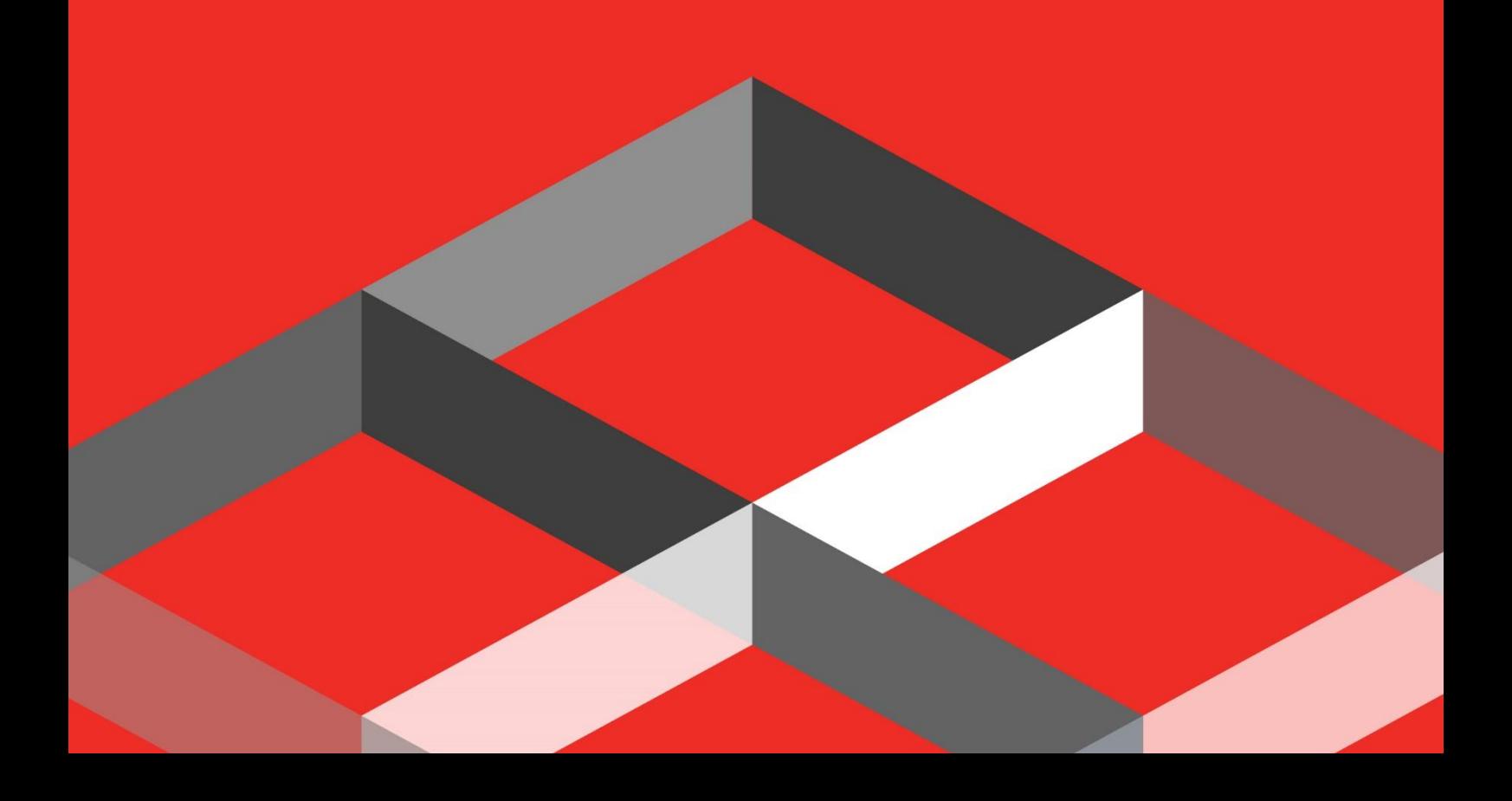

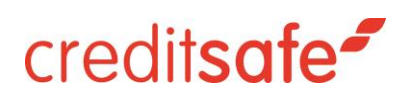

### Indice

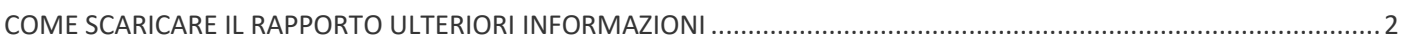

#### RAPPORTO ULTERIORI INFORMAZIONI SULLE SOCIETA' ITALIANE

Il Rapporto Ulteriori Informazioni permetterà di approfondire le informazioni sul Rapporto di Credito Italiano.

#### <span id="page-2-0"></span>COME SCARICARE IL RAPPORTO ULTERIORI INFORMAZIONI

Per poter accedere al contenuto Rapporto Ulteriori Informazioni sulle società Italiane è necessario scaricare un Rapporto di Credito Società.

Per scaricare il Rapporto di Credito basterà inserire P.Iva/Ragione Sociale dell'azienda di interesse nell'apposito banner di Ricerca e cliccare sulla Ragione sociale:

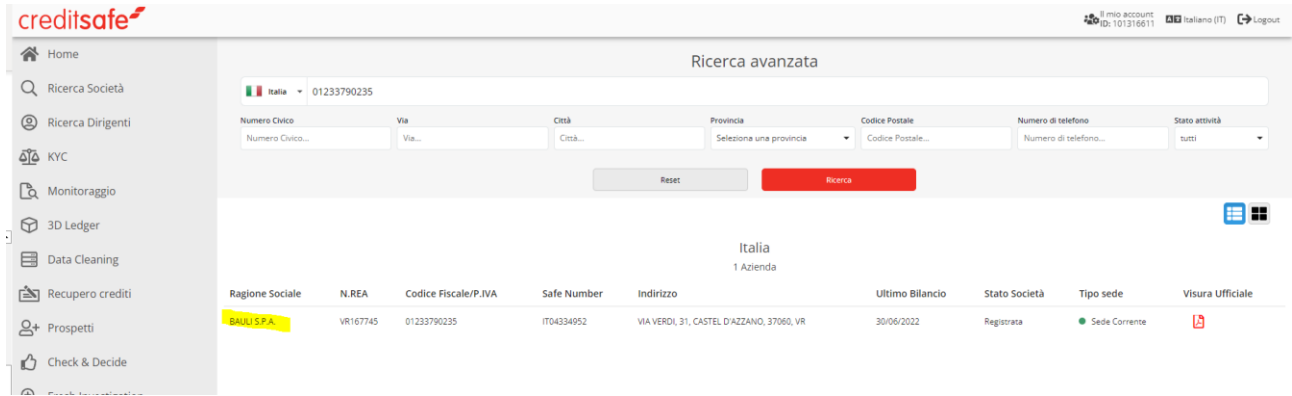

E' possibile approfondire a questo punto il Rapporto di Credito cliccando sulla linguetta **Informazioni Aggiuntive**:

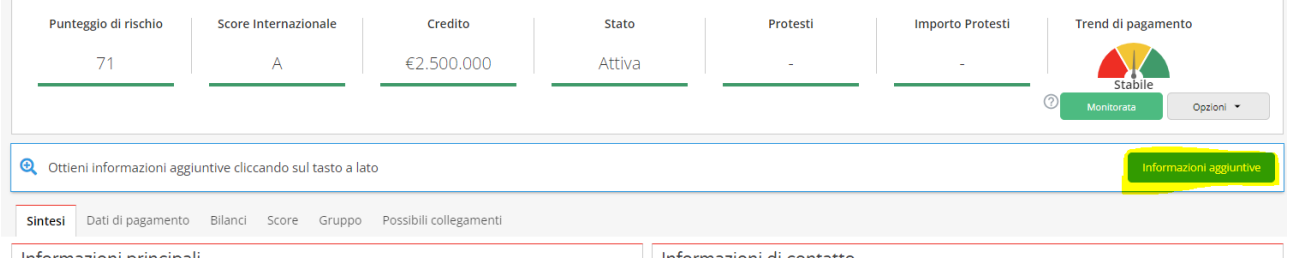

Una volta cliccato il tasto Informazioni aggiuntive il sistema genererà le linguette **Dirigenti/Soci ed Informazioni Societarie:**

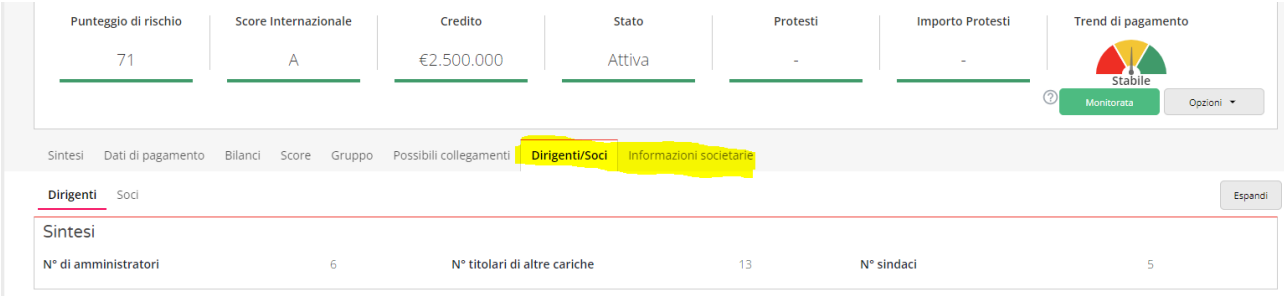

Sarà possibile a questo punto vedere il dettaglio sui Dirigenti ed i Soci:

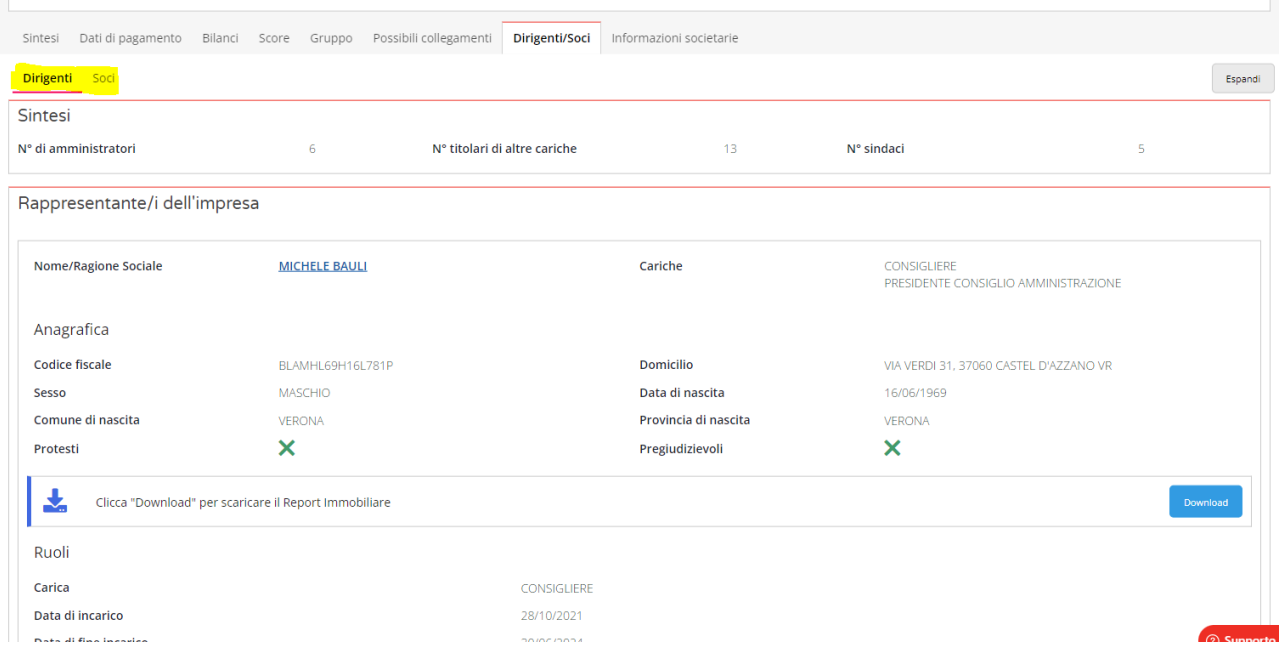

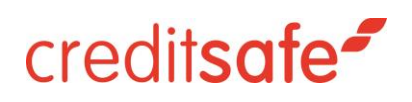

Sarà possibile inoltre vedere tutte le Informazioni Societarie:

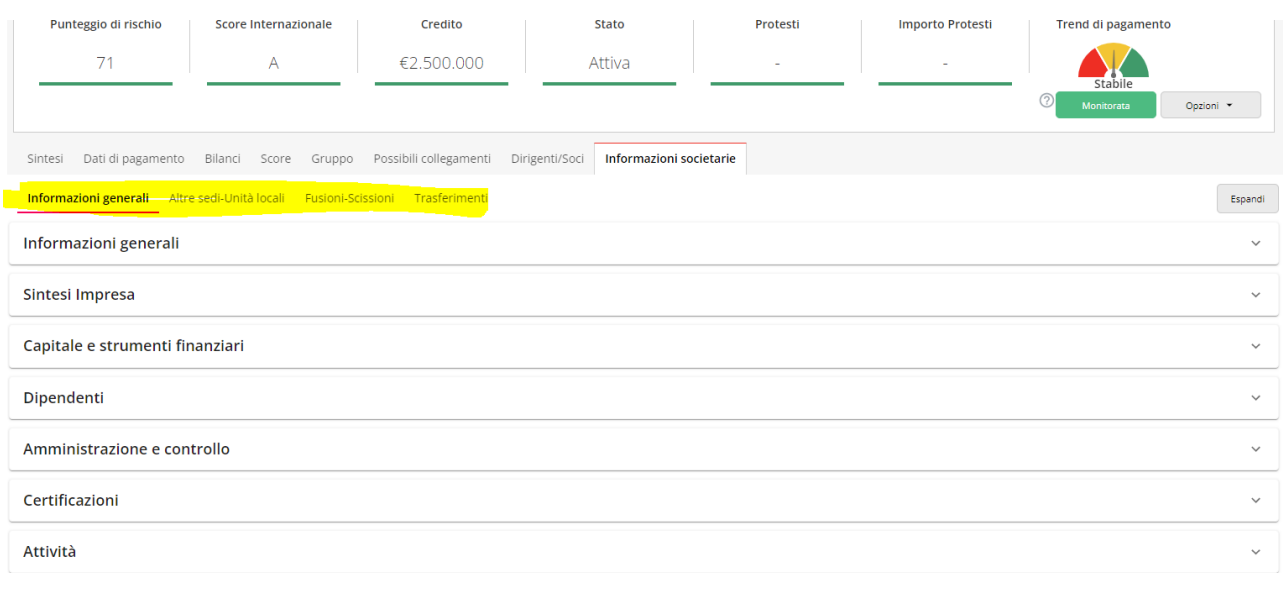

#### **Ricordiamo che è possibile Salvare il Rapporto di Credito Completo cliccando sulla linguetta Opzioni:**

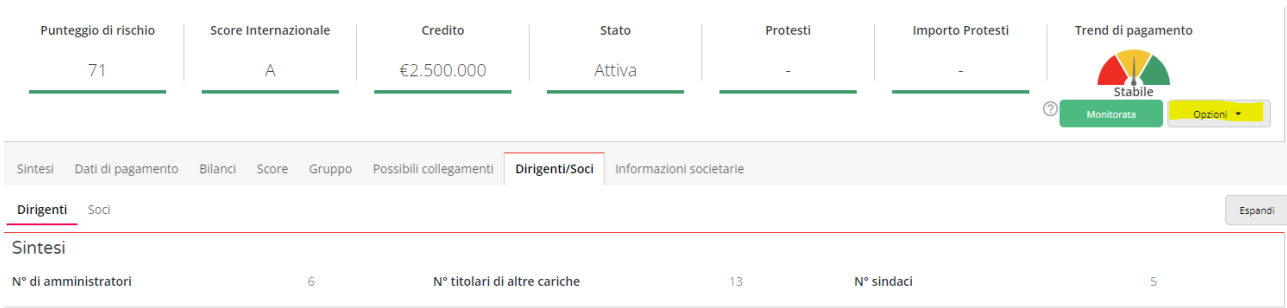

#### **Cliccare su Pdf Salva/Stampa:**

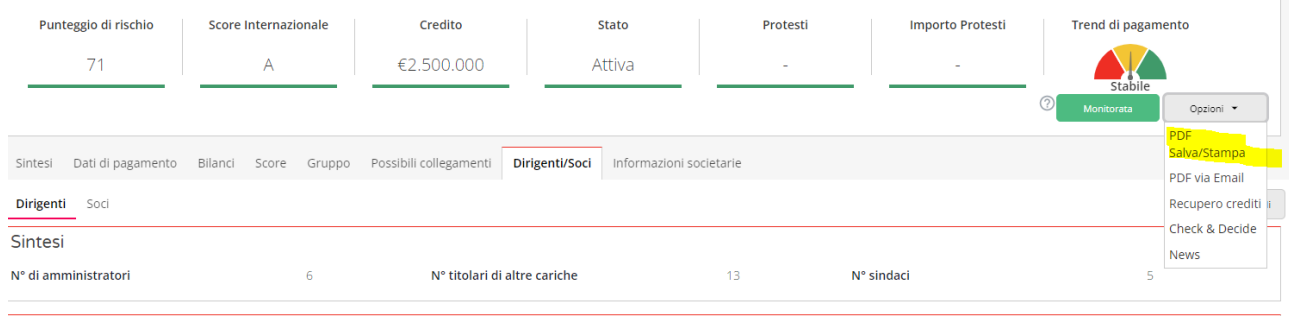

**Selezionare come contenuto da scaricare Report Completo e cliccare su Download Pdf:**

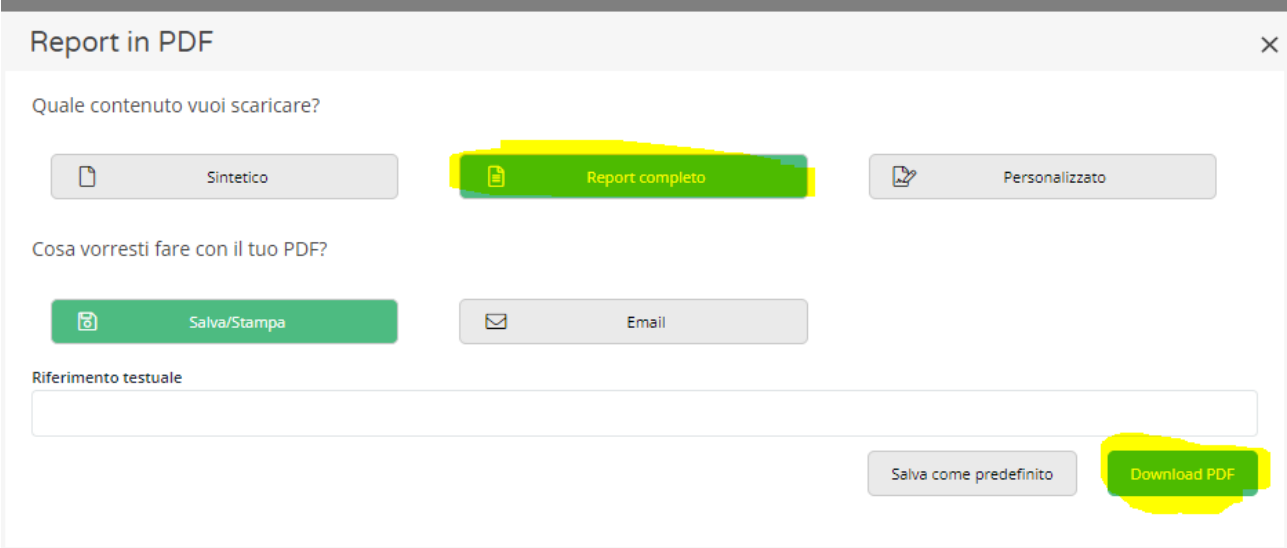

#### **RAPPORTO DIRIGENTE**

Una Volta generata l'Informazione Aggiuntiva è possibile ulteriormente approfondire il Rapporto di Credito, cliccando sul nome del Dirigente di interesse:

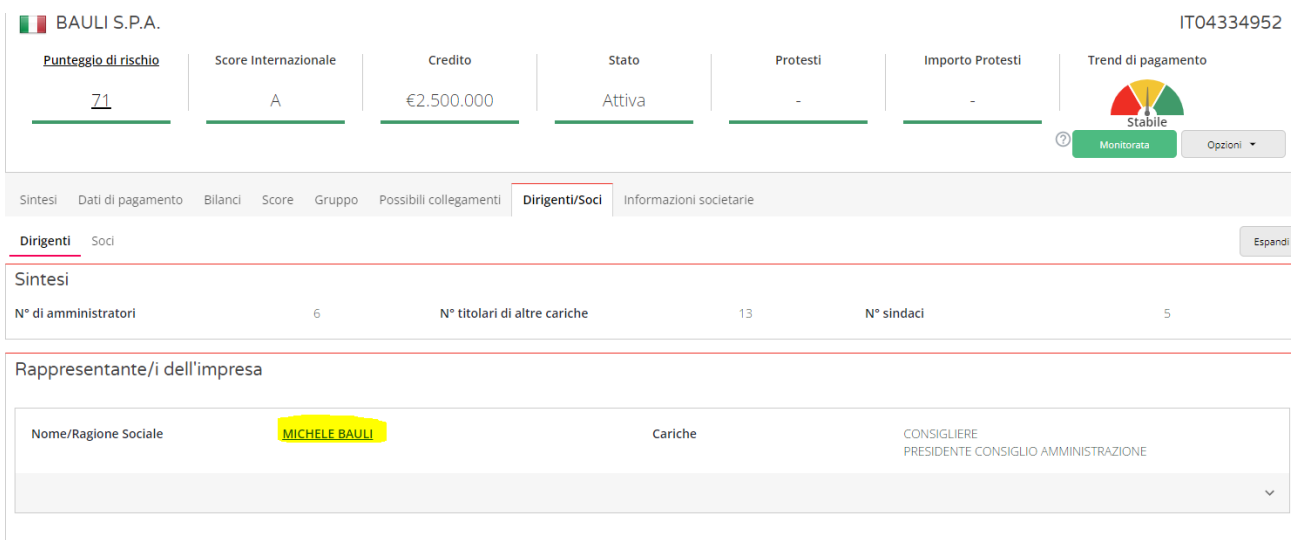

Cliccando sul Nome del Dirigente sarà possibile vedere tutte le aziende in cui la persona ha avuto una carica dirigenziale

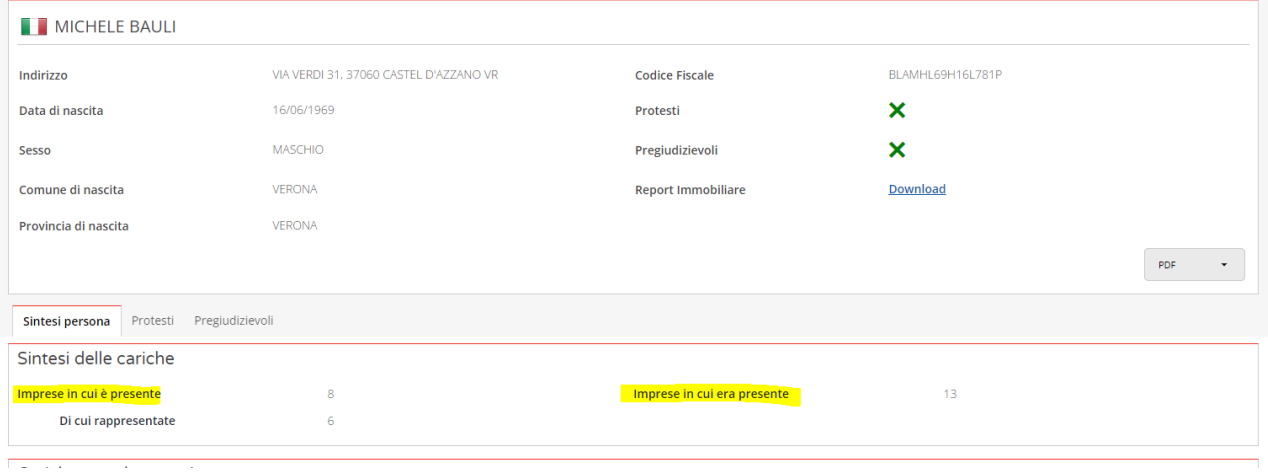

**E' possibile ottenere il Rapporto Dirigenti anche cliccato sulla linguetta Ricerca Dirigenti:**

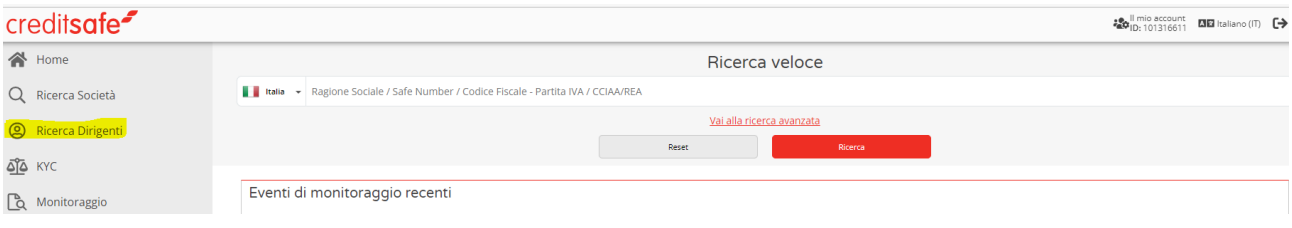

Una volta cliccato su Ricerca Dirigenti sarà possibile effettuare la ricerca:

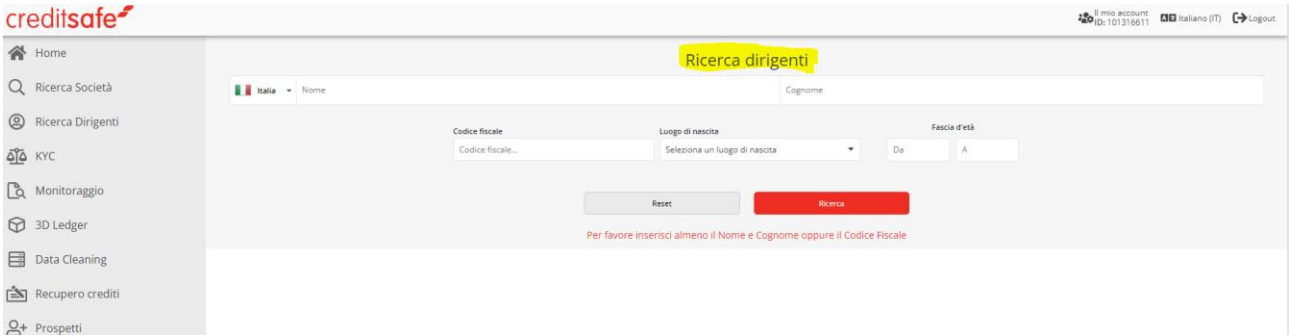

In seguito alla ricerca basterà cliccare sul Nome/Cognome del Dirigente per scaricare il **Rapporto Dirigente**:

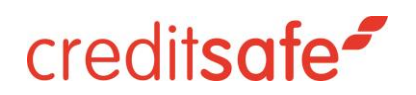

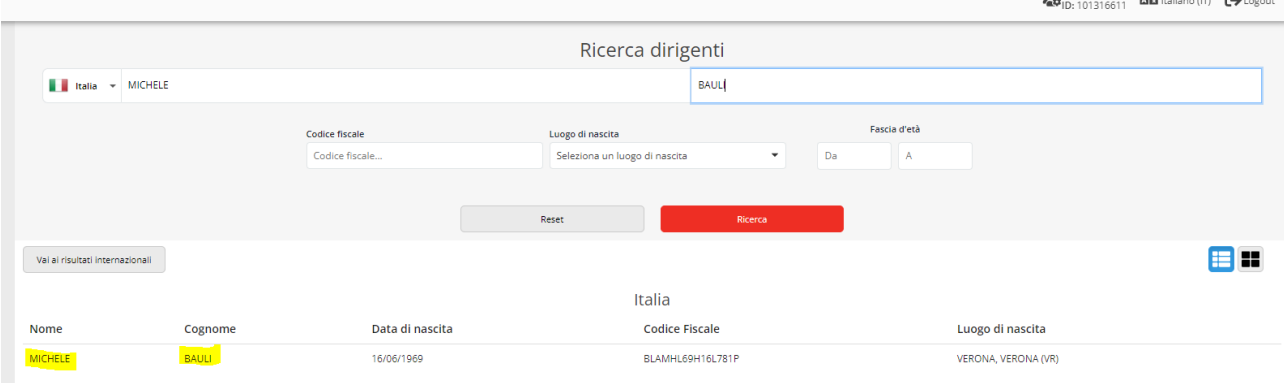

**NB:** Verrà conteggiato 1 Rapporto Dirigente per ogni Nome che verrà Cliccato.